# Campagne d'admission

Guide pas-à-pas sur Oasis

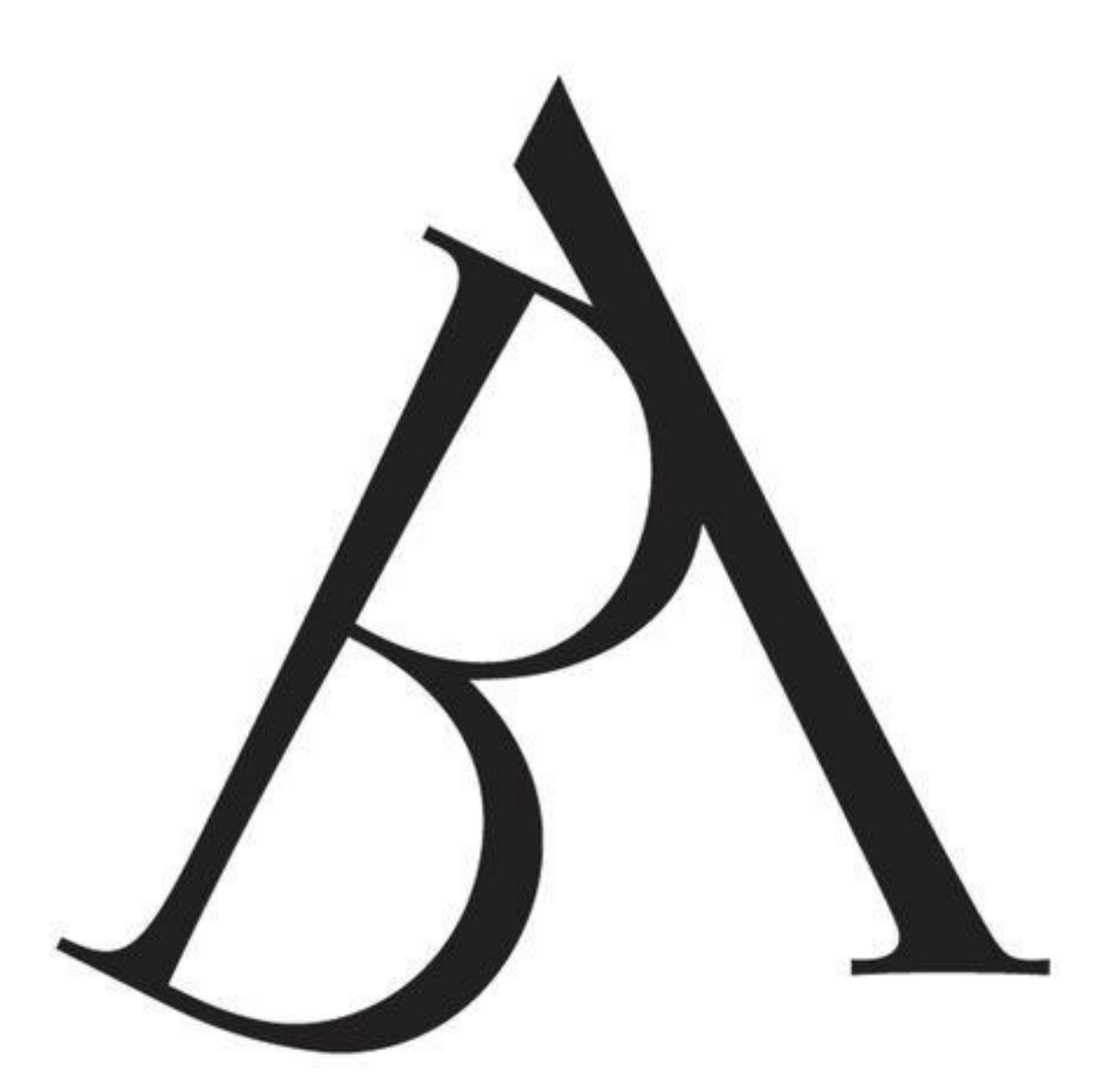

1. Je renseigne mes informations afin de créer mon compte. Je choisis mon mot de passe et le garde en mémoire pour la suite. Une fois les champs renseignés, je m'inscris.

2. Un mail m'a été envoyé. Je consulte ma boîte mail, je découvre mon identifiant et un bouton de connexion vers Oasis.

3. Je clique sur le bouton et suis redirigé sur la page de connexion. J'entre alors mon identifiant et mon mot de passe.

Ça y est, je suis connecté !

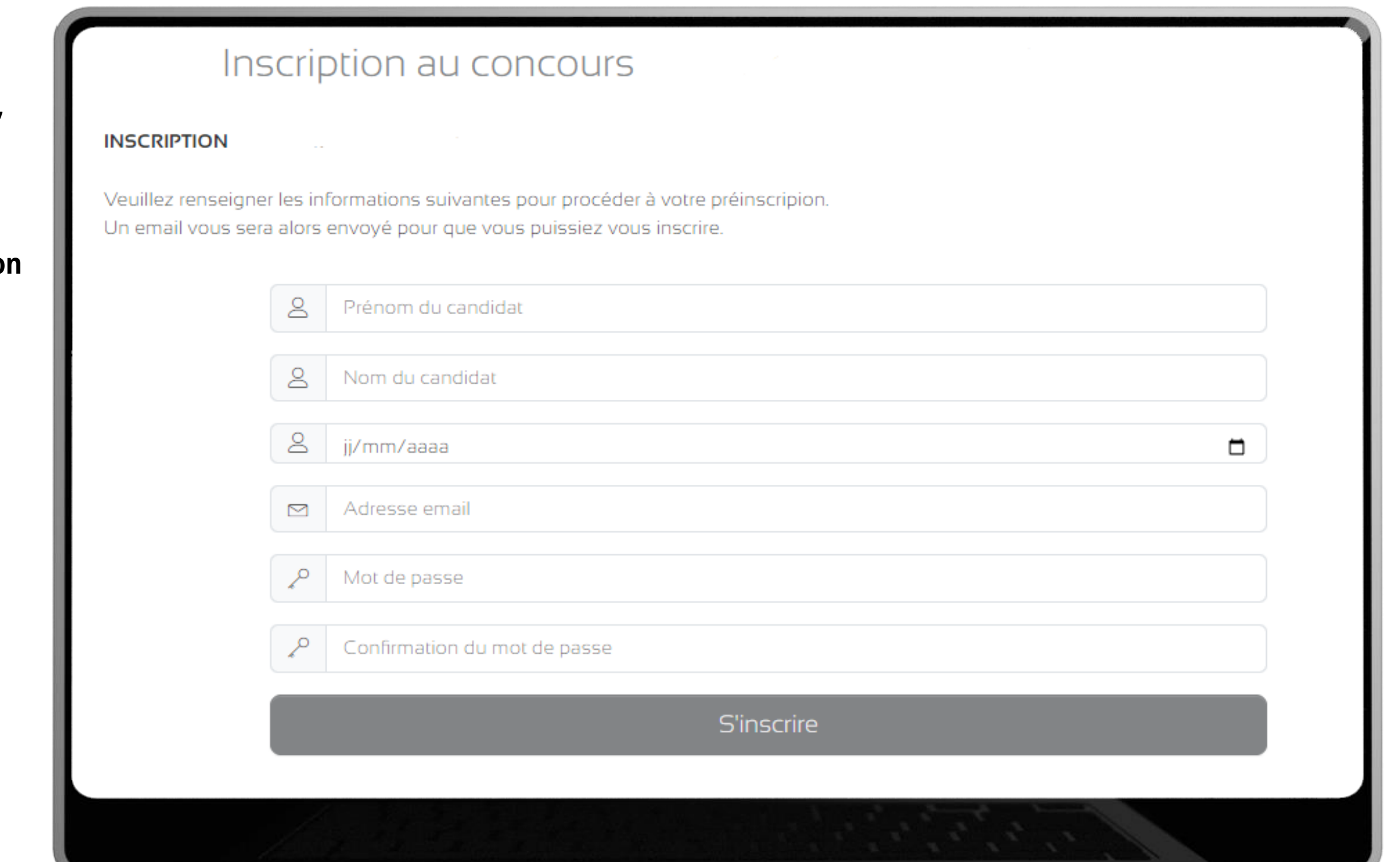

#### Première connexion sur Oasis

5. Je clique ensuite sur mon profil afin de compléter mes informations.

4. La page d'accueil s'affiche, je peux y lire le déroulé du concours avec les dates clés.

### Page d'accueil *Je lis le déroulé du concours*

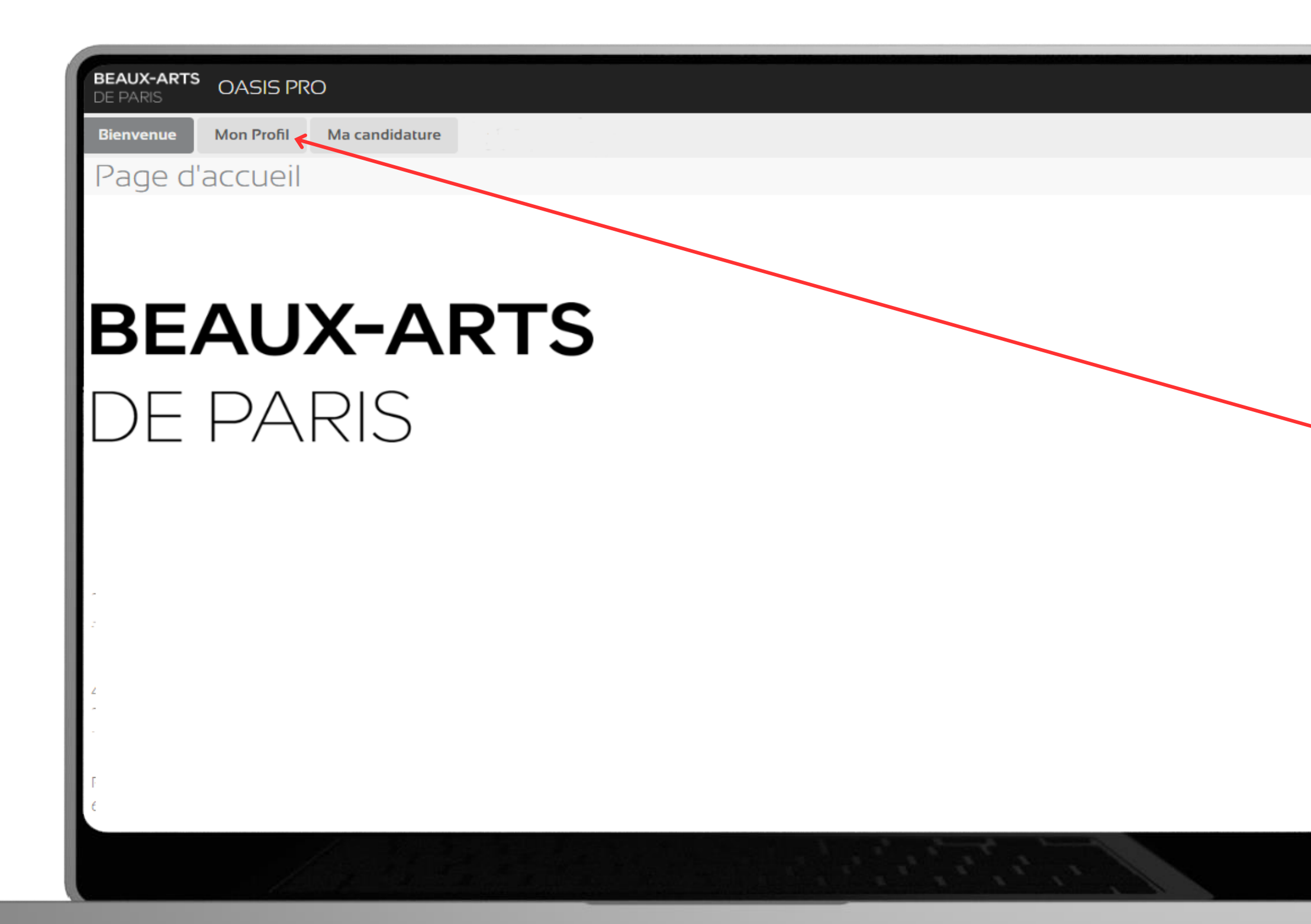

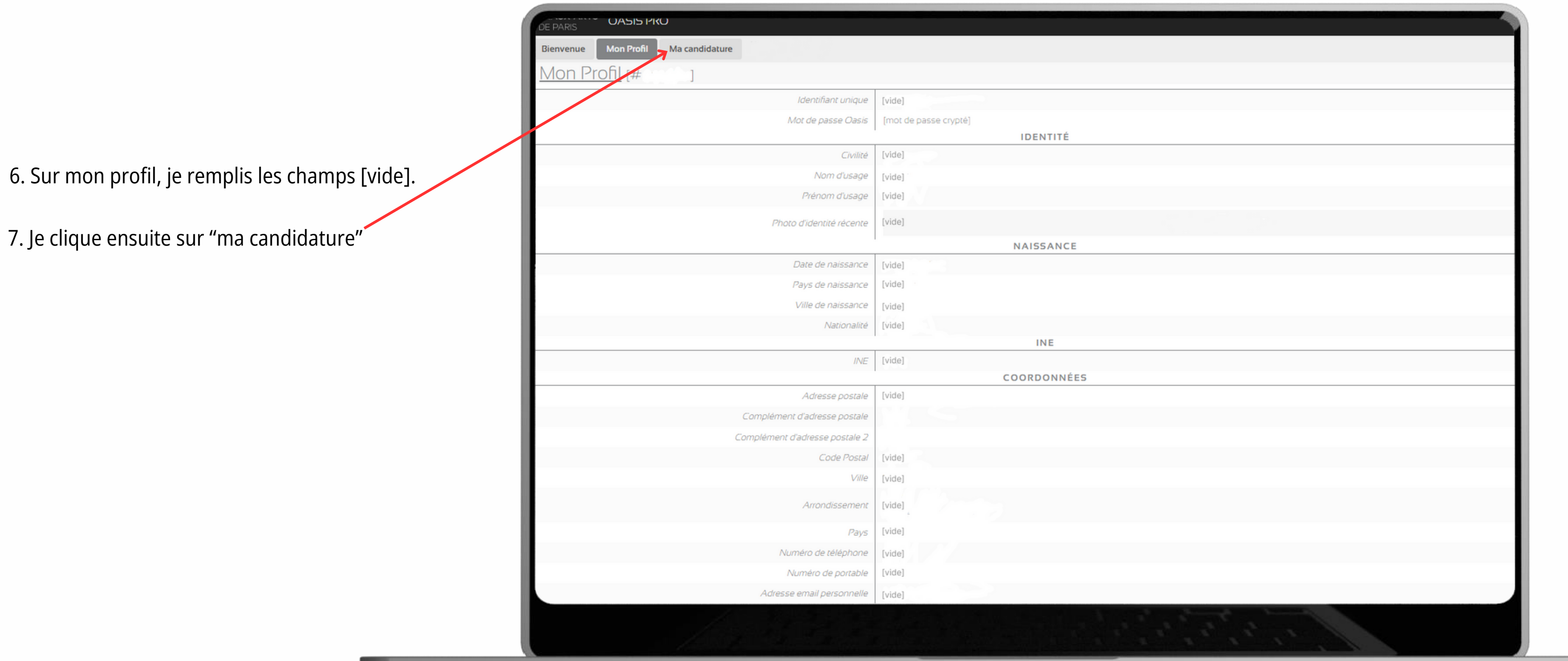

## Page "mon profil" *Je complète mes informations*

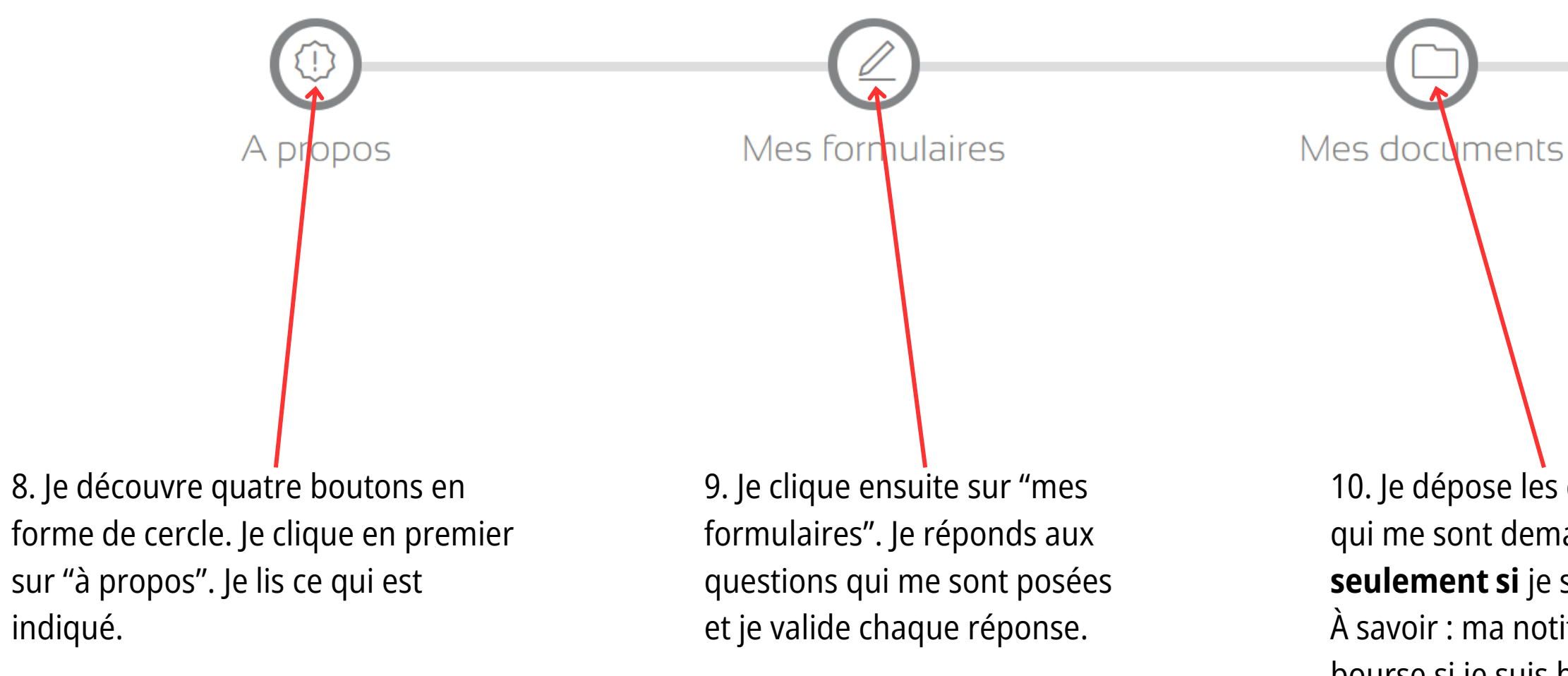

#### Page "ma candidature"

### État d'avancement de mon dossier

Voir le détail

10. Je dépose les documents qui me sont demandées si et seulement si je suis concerné. À savoir : ma notification de bourse si je suis boursier, mon attestation de français niveau B2 si j'ai un diplôme étranger.

11. Je valide ma candidature. Je suis redirigé vers PayBox afin de régler les frais de dossier par carte bancaire.

Validation  $\mathbf d$  dossier

Attention, les élèvent boursier n'ont aucun frais de dossier (0€) De plus, vous ne pourrez valider votre dossier qu'une fois votre notification de bourse validée par nos services.

12. Mon dossier vient d'être envoyé. J'attends que l'administration le valide pour pouvoir continuer... Le temps d'attente est estimé entre 48h et 72h.

13. Mon dossier de préinscription a été validé. Je me reconnecte sur Oasis afin de compléter mes épreuves. J'y dépose les pièces qui me sont demandées, mon projet de candidature et je valide.

#### J'ai terminé de candidater !

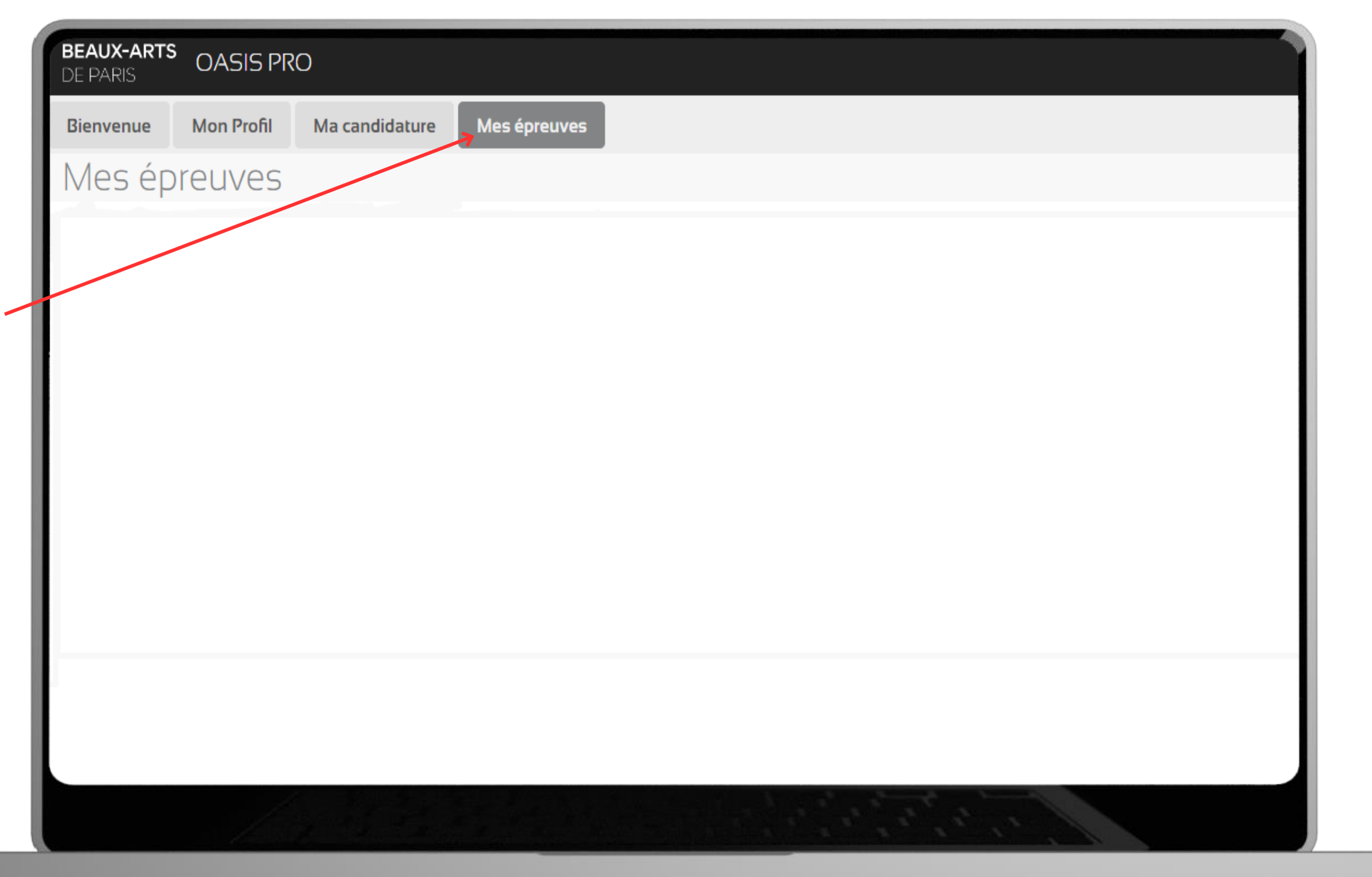

## Page "mes épreuves" Je dépose mes pièces